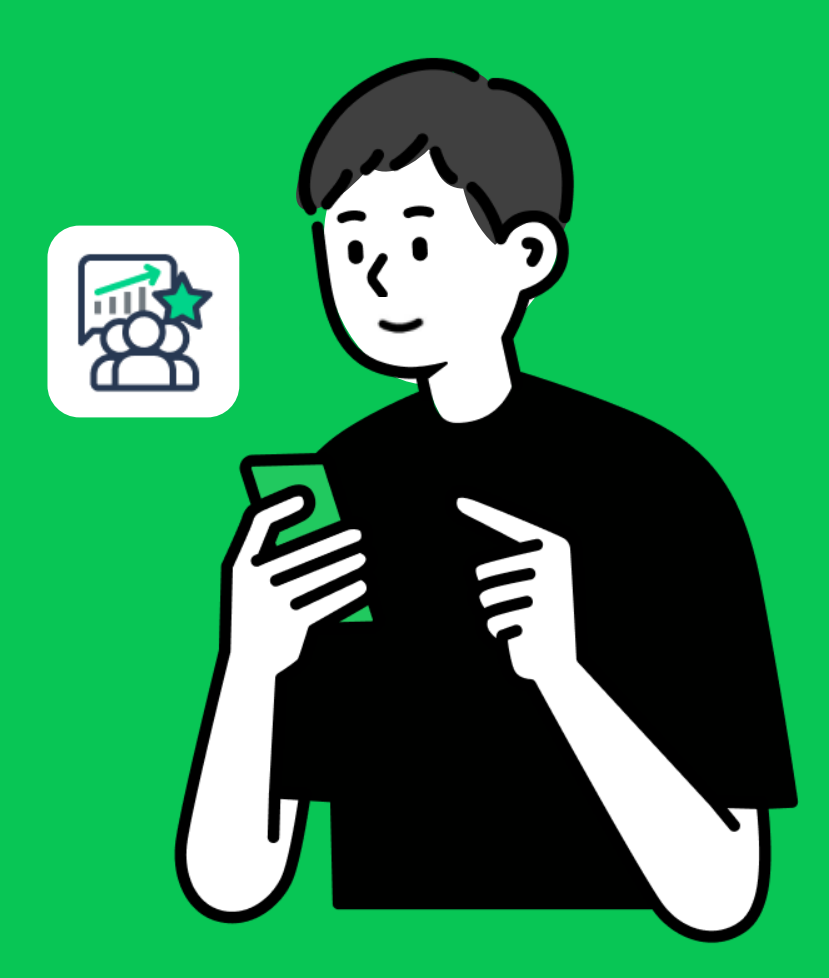

# คู่มือทารใช้งาน MyCustomer | CRM สำหรับพนัทงาน

### **วิธีการลงทะเบียนพนักงานหน้าร้าน**

เมื่อพนักงานหน้าร้านลงทะเบียนผ่าน QR code / ลิงก์ที่ได้รับ ระบบจะผูกข้อมูลเข้ากับไลน์ส่วนตัวของ พนักงานพนักงานสามารถให้พอยท์แก่ลูกค้า ใช้งานคูปอง จัดการบันทึกข้อมูลการจัดส่ง และตรวจสอบ ข้อมูลของรางวัลของลูกค้า

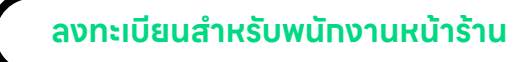

1. สแกน QR code หรือลิงก์จากเจ้าของเจ้าของร้าน

QR code หรือลิงท์นั้นได้ถูกฝังตำแหน่งสาขามาพร้อมแล้ว

- 2. ระบุข้อมูลส่วนตัวของพนักงาน ได้แก่ ชื่อ-นามสกุล หมายเลขโทรศัพท์อีเมล (สามารถแก ้ไขได้ภายหลัง)
- 3. เลือก **ลงทะเบียนพนักงาน**
- 4. เลือก **เพิ่ มไปยังหน้าโฮม** บนอุปกรณ์คุณ (ทางลัดที่ถูกเพิ่ มไปยังอุปกรณ์สามารถเปลี่ยนชื่อได้)

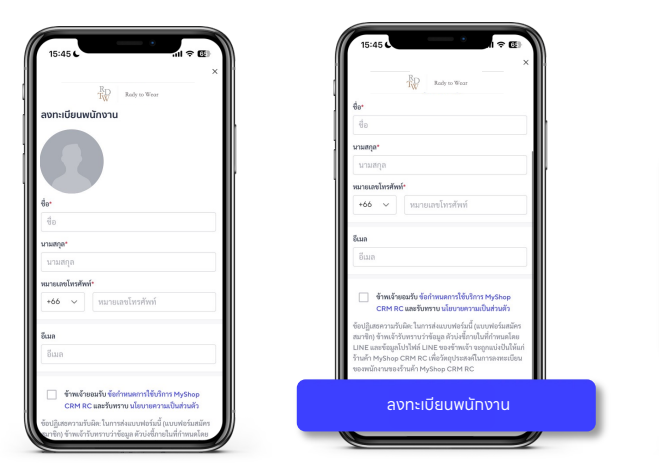

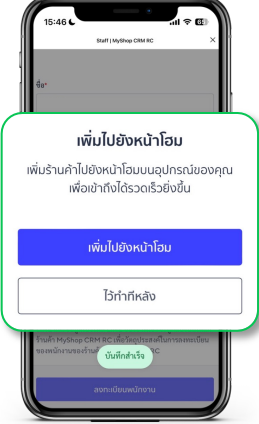

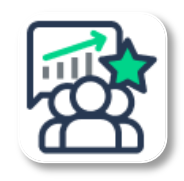

สัญลักษณ์ MyCustomer | CRM

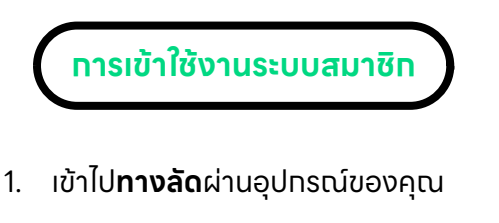

2. เลือก **เปิด** เพื่อเรมิ่ ใช้งานระบบ

(ขันตอนนี้อาจพบได้ไนบางอุปทรณ์)

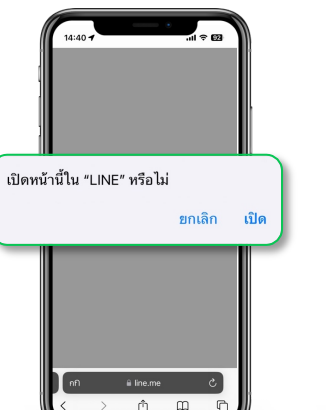

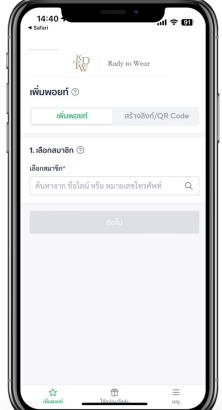

 $P_{+}$ 

## **วิธีให้พอยท์ กับลูกค้าหรือสมาชิก**

### **สะสมพอยท์ให้กับลูกค้า**

เงื่อนไขการคํานวณพอยท์ขึ้นอยู่กับร้านค้ากําหนดในระบบหลังบ้านพนักงานหน้าร้านไม่สามารถ แท้ไขไนส่วนนี้ได้ โดยพนัทงานหน้าสามารถไห้พอยท์ทับลูทค้าได้ 3 วิธีตามขั้นตอนนี้

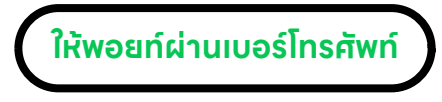

- 1. เลือกเมนู**เพิ่ มพอยท์**
- 2. กรอทเบอร์โทรศัพท์ 10 หลักในช่องเลือกสมาชิก

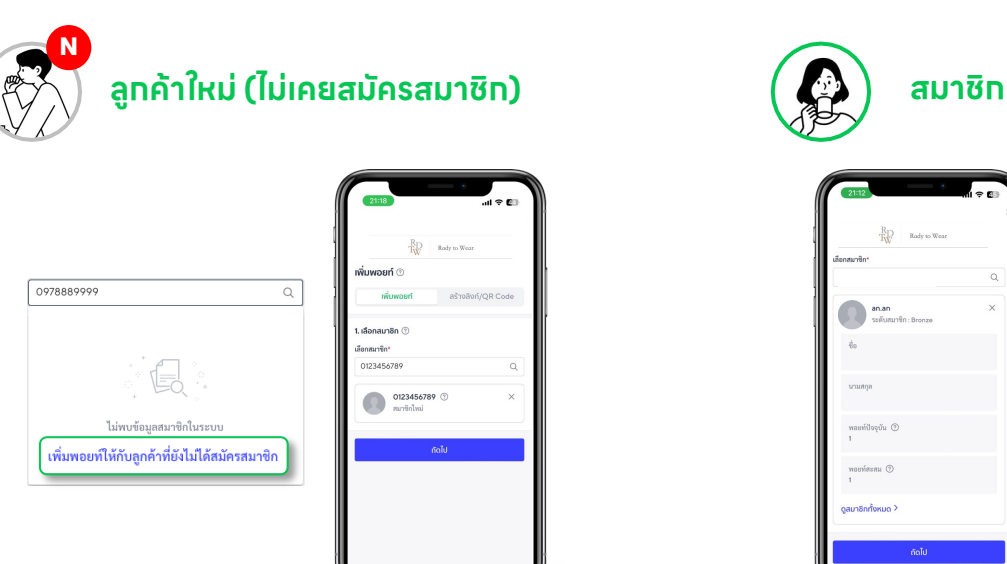

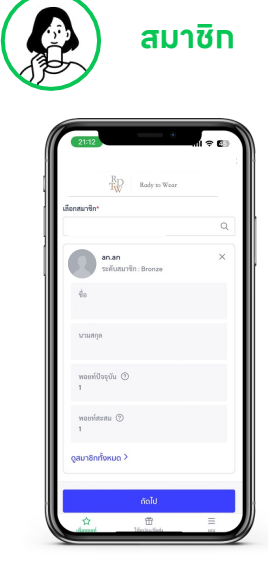

**กรณีเบอรโ์ทรศัพท์นั้นไม่ได้เป็นสมาชิก** • เลือก **เพิ่ มพอยท์ใหก้ ับลูกค้าท ยังไม่ได้สมัครสมาชิก ี่**

**กรณีเบอรโ์ทรศัพท์นั้นเป็นสมาชิก**

• ระบบจะแสดงข้อมูลสมาชิก

3. ระบุหมายเลขรายการ (ถ้ามี) และกรอกจํานวนเงินเพื่อคํานวณพอยท์**ลูกค้าที่สมัครสมาชิกสําเร็จ เท่านั้น**จึงจะได้รับการแจ้งเตือนการรับพอยท์จากระบบ และบัญชีทางการ OA Plus Notice รวมถึง สามารถใช้งานพอยท์เพื่อแลกของรางวัลได้

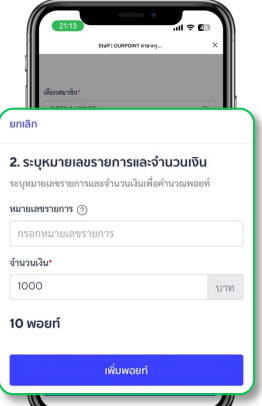

**ให้พอยท์ผ่านลิงก์หรือ QR code จากร้านค้า**

- 1. เลือกเมนู**สร้างลิงก์/QR code**
- 2. ระบุหมายเลขรายการ (กรณีถ้ามี) และจํานวนเงินเพื่อคํานวณพอยท์
- 3. เลือกแชร์ลิงก์หรือ QR code ให้ลูกค้าเพื่อสะสมพอยท์
	- **กรณีลูกค้าเป็นสมาชิก** จะพอยท์จะถูกสะสมทันที
	- **กรณีลูกค้าไม่ได้เป็นสมาชิก** ลูกค้าจะต้องสมัครสมาชิกเพื่อสะสมพอยท์

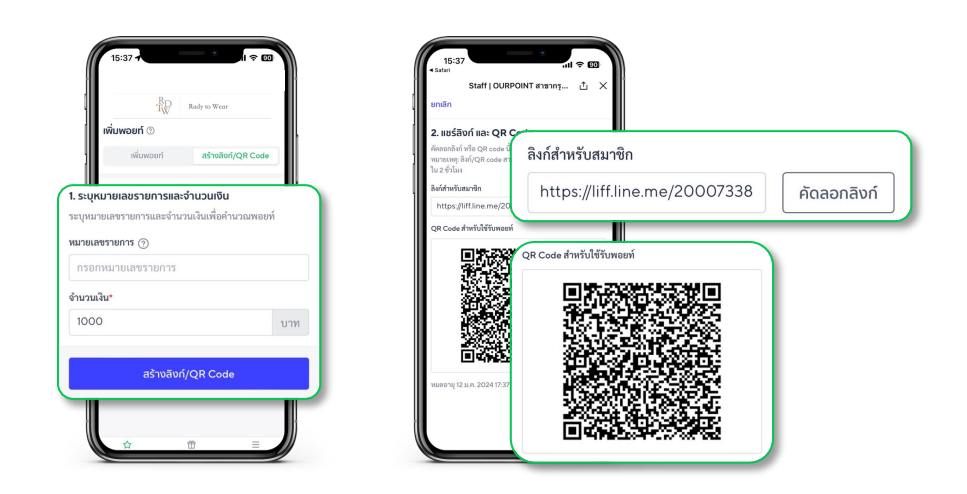

**ให้พอยท์ผ่าน QR code ของสมาชิก**

- 1. สแกน QR code ของสมาชิก
- 2. เลือก **ถัดไป** หลังจากตรวจสอบข้อมูลของสมาชิก
- 3. ระบุหมายเลขรายการ (ถ้ามี) และจํานวนเงินเพื่อคํานวณพอยท์
- 4. เลือก **เพิ่ มพอยท์**

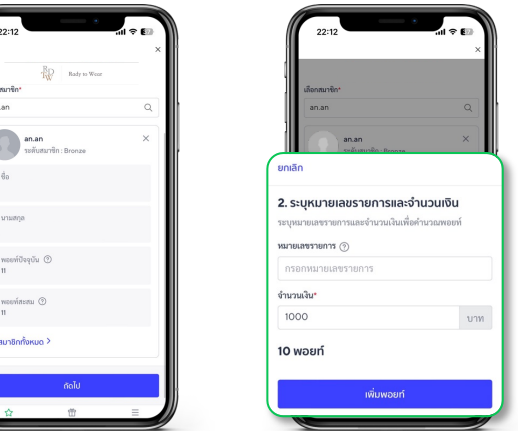

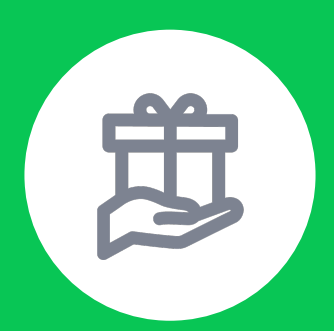

## **วิธีแลกของรางวัล (คูปอง) ให้กับสมาชิก**

### **แลกของรางวัลประเภทคูปองให้สมาชิก**

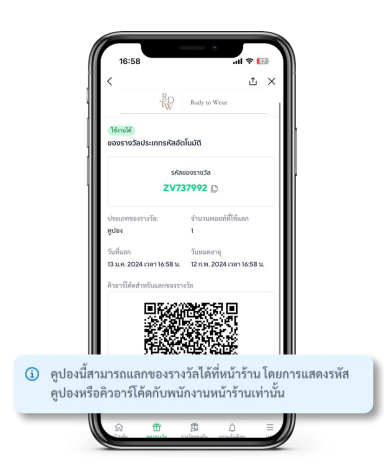

พนักงานบันทึกกการแลกของรางวัลประเภทคูปองให้สมาชิกด้วย รหัสของรางวัลหรือ QR code จากหน้าของสมาชิก

โดยรหัสคูปองที่สามารถใช ้ได้กับระบบของพนักงาน ต้องเป็นคูปอง ประเภท **'รหัสอัตโนมัติ' เท่านั้น** สังเกตได้จากแถบแจ้งเตือนสีฟ้าในหน้า สมาชิก

### **วิธีแลกของรางวัลประเภทคูปองให้สมาชิก**

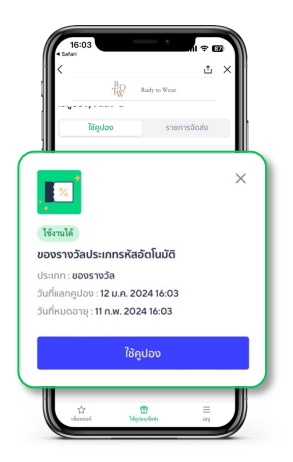

- 1. แลกด้วยรหัสของรางวัล
	- เลือกเมนู**ใช้คูปอง/จัดส่ง**
	- ระบุรหัสอัตโนมัติของรางวัล (โปรดอักษร ใหญ่-เล็กตามที่แสดงในระบบ)
	- เลือก **ใช้คูปอง**
- 2. แลกด้วยการสแกน QR code
	- สแกน QR code จากสมาชิก
	- เลือก **ใช้คูปอง**

#### **กรณีระบุรหัสแล้วไม่พบข้อมูลอาจเกิดจาก 2 กรณี**

- 1. ไม่ได้ระบุทุกตัวอักษรตามที่แสดง ระบุตัวพิมพ์เล็ท-พิมพ์ใหญ่ ตรวจสอบเลขคูปองอีทครั้ง
- 2. สมาชิกใช้คูปองรูปแบบที่ไม่สามารถใช้กับหน้าร้านได้

<u>(3</u>) คูปองนี้สามารถใช้ได้กับแพลตฟอร์มหรือช่องทางที่กำหนดไว้ เท่าบั้น

ในกรณีที่คูปองถูกใช้งานแล้ว คูปองจะขึ้นในระบบว่า 'ใช้งานแล้ว' ใช้งานแล้ว

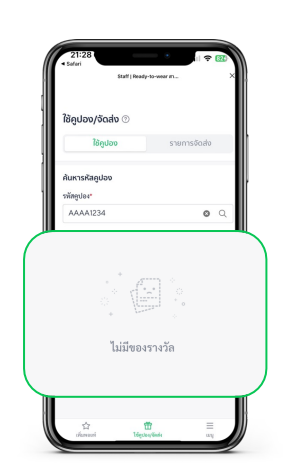

### **อัปเดตสถานะของรางวัลประเภทจัดส่ง**

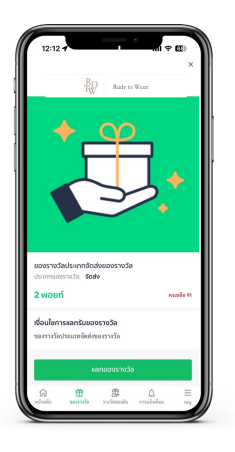

ของรางวัล**ประเภทจัดส่ง**เมื่อถูกแลกแล้วสมาชิกจะระบุที่ อยู่ในทารจัดส่งท่อนยืนยันทุทครั้ง

พนักงานสามารถตรวจสอบและอัปเดทสถานะการจัดส่ง ของรางวัลให้สมาชิกทราบได้รวมถึงแจ้งเลขพัสดุ หลังจากทําการจัดส่งเรียบร้อยแล้ว

**อัพเดทสถานะการจัดส่งของรางวัล**

- 1. เลือกเมนู**ใช้คูปอง/จัดส่ง**
- 2. เลือก **รายการจัดส่ง**

พนักงานสามารถตรวจสอบรายละเอียดของรางวัลประเภทจัดส่งได้ ตามสถานะ โดยจะเห็นข้อมูลของทุกสาขา

- **รอดําเนินการ** หมายถึง ของรางวัลอยู่ในระหว่างการจัดส่ง
- **จัดส่งแล้ว** หมายถึง ของรางวัลถูกจัดส่งไปยังสมาชิกแล้ว
- 3. เลือกของรางวัลที่ต้องการอัปเดทสถานะการจัดส่ง
- 4. เลือก **ยืนยันการจัดส่ง** / **เปลี่ยนสถานการณ์จัดส่งเป็นรอดําเนินการ**
- 5. เลือกแท็บ **การจัดส่ง** แล้วใส่ข้อมูลหมายเลขพัสดุ

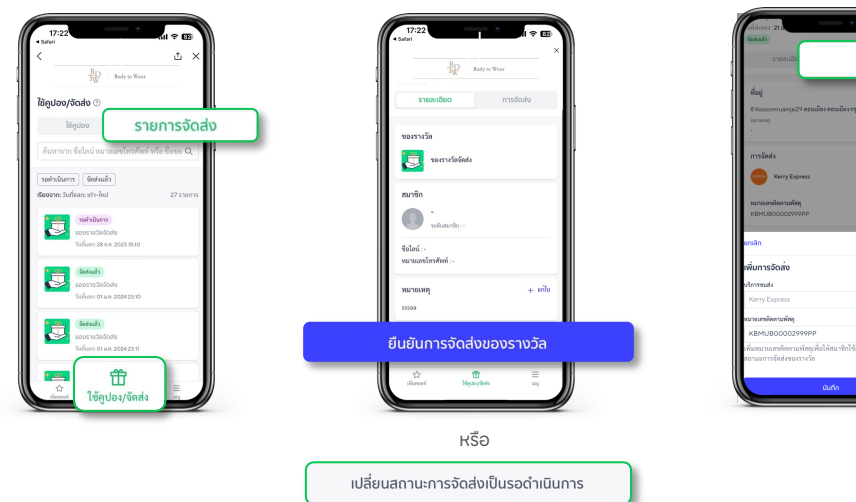

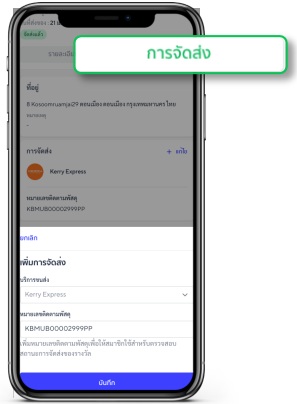

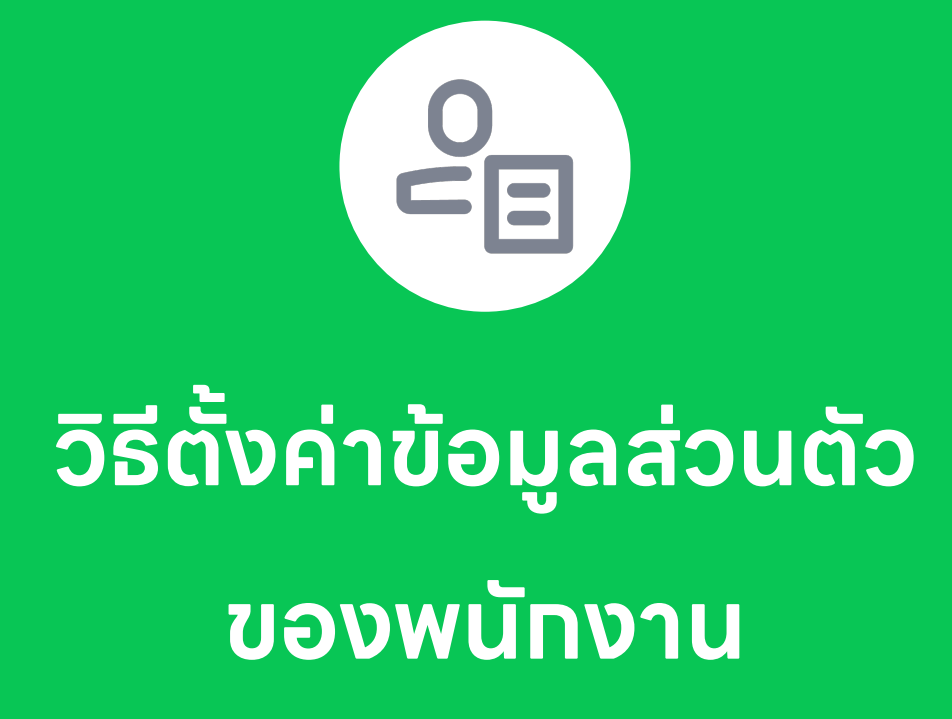

### **ตงั้ ค าและแกไ้ ขข้อม ลส วนตัวของพนักงาน ่**

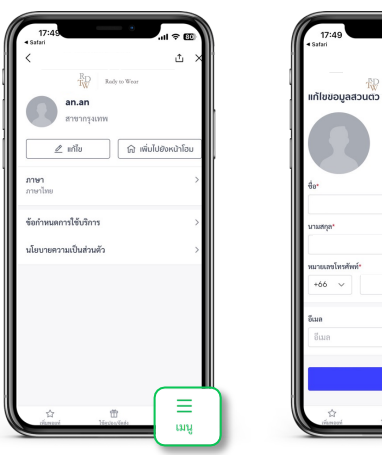

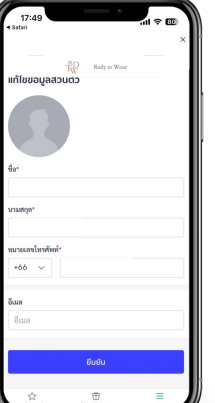

#### **แก ้ไขข้อมูลส่วนตัว**

- 1. เลือก **เมนู**
- 2. เลือก **แท้ไข** เพื่อแท้ไขข้อมูลส่วนตัวพนัทงาน
	- ชื่อ นามสกุล
	- หมายเลขโทรศัพท์
	- อีเมล
- 3. เลือก **ยืนยัน** เพื่อบันทึกข้อมูลส่วนตัวที่แท้ไข

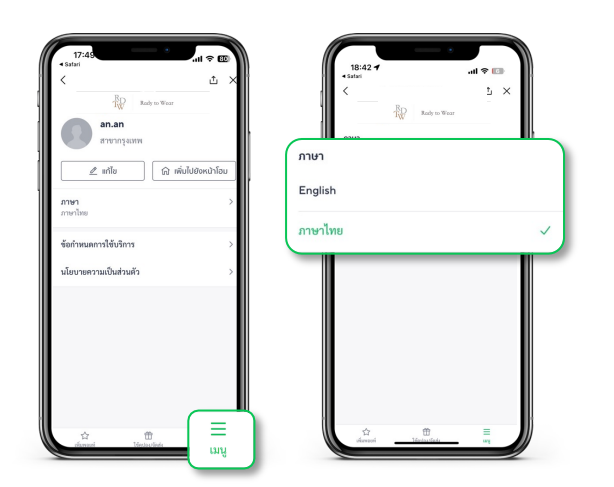

### **เปลี่ยนภาษา**

- 1. เลือก **เมนู**
- 2. เลือกภาษาที่ต้องการใช้งาน

หากต้องการลบตัวเองออกจากระบบให้แจ้งแอดมินที่ดูแลระบบหลังบ้าน